## [拾い集計]等を行うと、「RPC サーバを利用できません」とい うメッセージが表示される

## A 通常使うプリンターを設定します

Q

[拾い集計]や[加工集計]、[スリーブリスト]などから Excel ファイルを出力した時に、「RPC サーバを利用できません」や 「例外がスローされました」等のエラーメッセージが表示されることがあります。

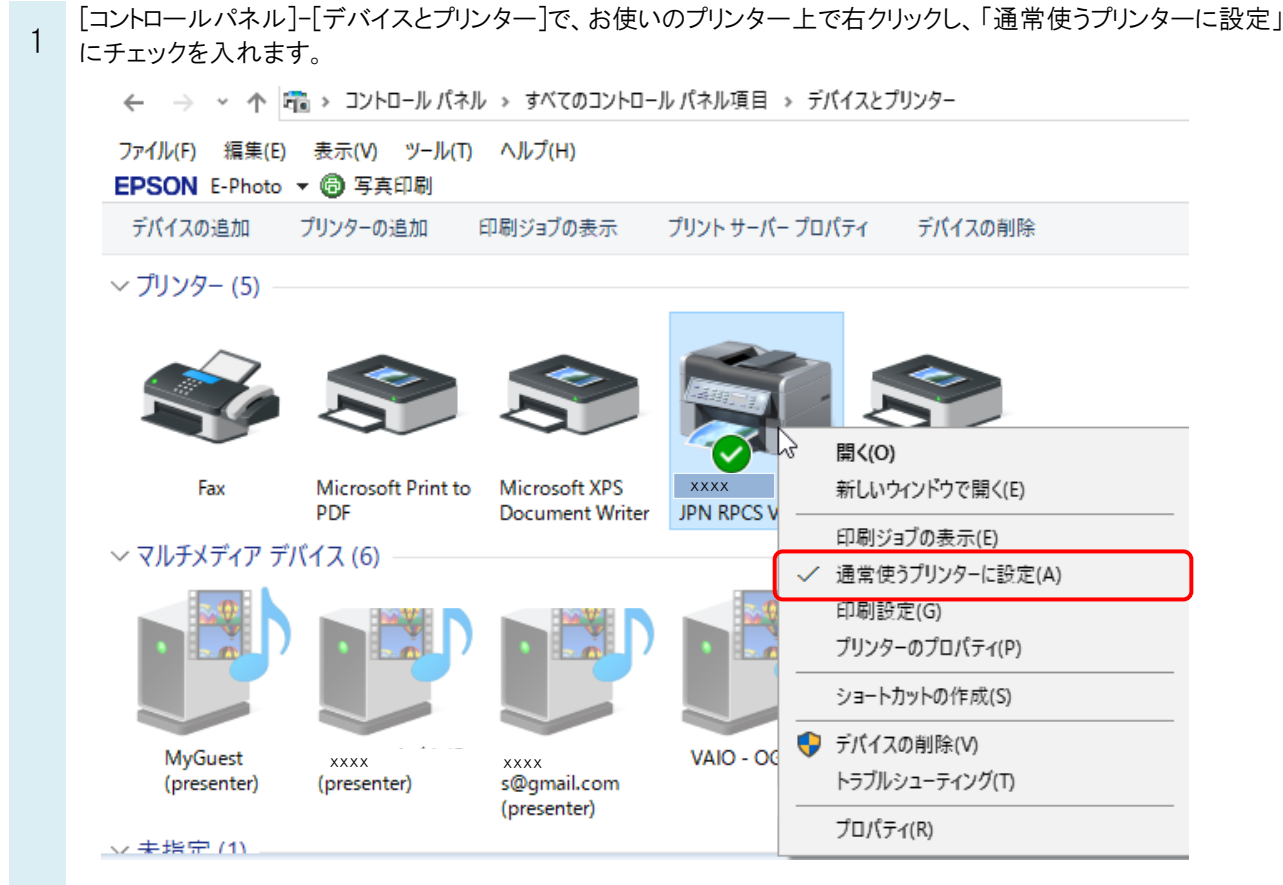

※Windows7 の場合は、[スタート]ボタン-[デバイスとプリンター]で設定を行います。